# Hummingbird Computational Cluster

**Overview and Introduction** 

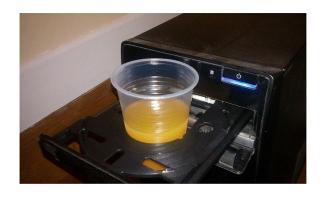

## **Hummingbird Etiquette**

The DOs and DON'Ts of using the Hummingbird Cluster

#### Software - the module system

```
[rkparson@hb ~1$ module av
 ...../opt/ohpc/pub/moduledeps/gnu-openmpi .....
 adios/1.12.0 fftw/3.3.7
                       imb/2018.1
                                  netcdf-cxx/4.3.0
                                                   netcdf/4.5.0
                                                              phdf5/1.10.1
                                                                           scalasca/2.3.1 scorep/3.1
                                                                                                    superlu dist/4.2 trilinos/12.12.1
 boost/1.66.0 hypre/2.13.0 mumps/5.1.2 netcdf-fortran/4.4.4 petsc/3.8.3
                                                                           scipy/0.19.1
                                                              scalapack/2.0.2
                                                                                       sionlib/1.7.1 tau/2.27
 qsl/2.4 (D) hdf5/1.10.1 (D) metis/5.1.0 mpich/3.2.1 numpy/1.12.1 openblas/0.2.20 openmpi/1.10.7 (L) pdtoolkit/3.25 superlu/5.2.1
             /hbopt/software/moduledeps/languages --------------------------------/hbopt/software/moduledeps/languages
 julia/julia-1.1
 /hbopt/software/moduledeps/gpu-toolkits
 cuda/cuda-9.0 cuda/cuda-9.1 cuda/cuda-10.1 (D) motioncor2/mcor2-1.2.0
                  -----/hbopt/software/moduledeps/python
 miniconda2Bio miniconda3 python-2.7.15 python-3.6.2 (L) python-3.6.5 python-3.6.5GPU python-3.6.5dev python-3.7.6GPU
      OpenFOAM/OFM-5.x
                          bowtie/bowtie1-2.1.1
                                                               qsl/qsl-2.4
                                                                                           parallel/para20200122
 R/R-3.5.0
                          bowtie/bowtie2-2.3.2
                                                          (D) hdf5/hdf5-1.10.2
                                                                                           pari-gp/parigp-2.11.4
 R/R-3.6.1Bio
                          bwakit/bwa-0.7.15
                                                               hisat/hisat2-2.1.0
                                                                                           plink/qnu-1.09
                                                               hmmer/hmmer-3.2.1
                                                                                           pnetcdf/pnetcdf-1.10.0
 R/R-3.6.1Mpi
                          cadence/cadence
 R/R-3.6.1
                     (D) cellranger/cr-2.2
                                                               imageMagick/imagem-7.0.8
                                                                                           proj4/proj4-6.1.1
 SMRTlink/smrt-7.0.1
                          cfitsio/3.48
                                                               jags/jags-4.3.0
                                                                                           qe/qe-6.1
  SMRTlink/smrt-8.0.0
                         clustal.OBSneedsrecompile/clustal-omega-1.2.4
                                                               java/java-8
                                                                                           samtools/samtools-1.5
 XBeach/23.5527
                          cp2k/cp2k-4.1
                                                               lapack/lapack-3.8.0
                                                                                           samtools/samtools-1.10
  angsd/gnu-930
                          fastqc/fastqc-0.11.7
                                                               lftp.OBSneedsrecompile/lftp-4.8.3
                                                                                           singularity/singularity-2.5.2
  apbs-pdb2pqrl/apbs3.0pd2
                          ffmpeg/ffmpeg-4.0
                                                               matlab/2017b
                                                                                           spades/SPAdes-3.11.1
  armadillo/armadillo-9.300.2
                          flappie/flappie-1.0.0
                                                               matlab/2018b
                                                                                      (D) sratoolkit/sratoolkit-2.8.2-1
  bbtools/bbmap-38.79
                          gatk/gatk-4.0.11.0
                                                              mercurial/mercurial-3.7.3-1
                                                                                           stacks2/stacks-2.2
 bcftools/bcftools-1.5
                          gatk/gatk-4.1.8.1
                                                          (D) migrate/migrate-3.6.11
                                                                                           star/star2-2.5.3a
 bcftools/bcftools-1.10.2
                          gaussian/gaussian-09.D1.01
                                                               minimap2/m2-2.17
                                                                                           stata/stata-15.0.0
                                                              mkl2019/mkl-2019
 bclfastg2/bcl-20.0
                          adal/adal-2.4.2
                                                                                           structure/structure-2.3.4
                                                          (D) multinest/mnest-3.10
  beagle/beagle-2.1
                          qdal/qdal-2.4.3
                                                                                           swig/swig-4.0.2
 beast/beast-0
                          gdal/gdal-3.0.2
                                                               namd/namd-2.12
                                                                                           tetoolkit/tetoolkit-2.0.3
 beast/beast-2
                     (D) gromacs/gromacs-5.1.4
                                                              nwchem/nwchem-6.6
                                                                                           trimmomatic/trimmomatic-0.38
 bedtools/bedtools-2.26.0
                          gromacs/gromacs-2016.3
                                                          (D) opency/opency-3.4.1
                                                                                           trinity/trinity-2.4.0
 blast/blast-2.7.1
                          gromacs/gromacs-2019.2GPU
                                                               orca/orca-2.4.1
                                                                                           vq/vq-1.12.1
     ------/hbopt/software/modulefiles
 hb-qnu (L) hb-qnu7 hb-pqi
```

## Using the cluster - Scheduling

#### Template SLURM scripts

Premade templates for your convenience. Just make a copy to your working directory and edit to meet your needs

```
[rkparson@hb scripts]$ pwd
/hb/software/scripts
[rkparson@hb scripts]$ ls
                                gmx.README
                                                     openmpi-job.slurm
                                                                           structure.slurm
                                                     R-3.3.2.slurm
                                                                           trinity.slurm
a09.slurm
                                gpu-example.slurm
gmx-514.1node.instruction.slurm java.slurm
                                                     samtools.slurm
gmx-514.1node.intel.slurm
                                matlab.slurm
                                                     single-cpu-job.slurm
                                                     singularity.slurm
gmx-514.mpi.slurm
                                multi-cpu-job.slurm
```

If you have a template that is useful to more than just yourself, let us know and we can include it here.

## Anatomy of a basic SLURM Script

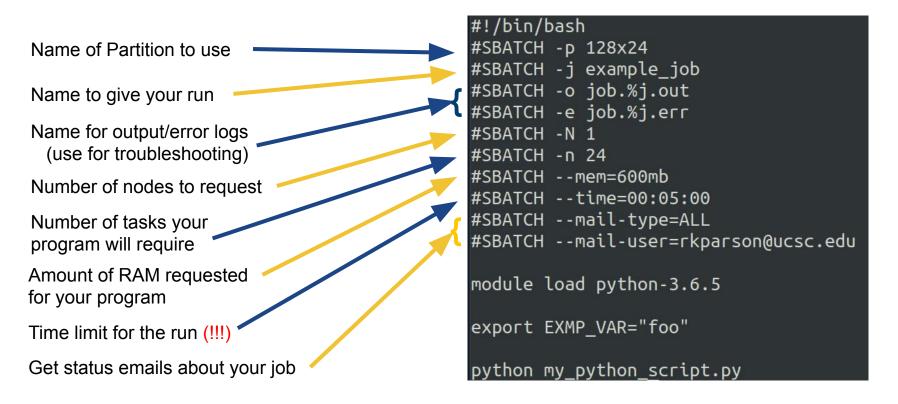

#### Anatomy of a basic SLURM Script

Any modules your program requires in order to run

Any system variables your program might require

The program to run

```
#!/bin/bash
#SBATCH -p 128x24
#SBATCH - i example job
#SBATCH -o job.%j.out
#SBATCH -e job.%j.err
#SBATCH -N 1
#SBATCH -n 24
#SBATCH --mem=600mb
#SBATCH --time=00:05:00
#SBATCH --mail-type=ALL
#SBATCH --mail-user=rkparson@ucsc.edu
module load python-3.6.5
export EXMP VAR="foo"
python my python script.py
```

### **Submitting your job**

sbatch your\_job\_script.slurm

## Verifying your job's settings

scontrol show job <jobid>

```
[rkparson@hb project]$ scontrol show job 88174
JobId=88174 JobName=6_first_occurrence
  UserId=blufox(12431) GroupId=ucsc p all usr(100000) MCS label=N/A
  Priority=4294886988 Nice=0 Account=(null) QOS=(null)
   JobState=RUNNING Reason=None Dependency=(null)
  Requeue=1 Restarts=0 BatchFlag=1 Reboot=0 ExitCode=0:0
   RunTime=17-18:40:21 TimeLimit=62-00:00:00 TimeMin=N/A
  SubmitTime=2020-11-15T17:02:41 EligibleTime=2020-11-15T17:02:41
  AccrueTime=2020-11-15T17:02:41
  StartTime=2020-11-15T17:02:41 EndTime=2021-01-16T17:02:41 Deadline=N/A
  PreemptTime=None SuspendTime=None SecsPreSuspend=0
  LastSchedEval=2020-11-15T17:02:41
  Partition=128x24 AllocNode:Sid=hb:82983
  RegNodeList=(null) ExcNodeList=(null)
  NodeList=hbcomp-024
  BatchHost=hbcomp-024
  NumNodes=1 NumCPUs=1 NumTasks=1 CPUs/Task=1 RegB:S:C:T=0:0:*:*
   TRES=cpu=1,mem=125G,node=1,billing=1
   Socks/Node=* NtasksPerN:B:S:C=0:0:*:* CoreSpec=*
   MinCPUsNode=1 MinMemoryNode=125G MinTmpDiskNode=0
   Features=(null) DelayBoot=00:00:00
```

That's a lot of details!

#### A view into what's running - squeue

```
[rkparson@hb ~]$ squeue -l
Wed Dec 2 13:15:07 2020
             JOBID PARTITION
                                NAME
                                         USER
                                                 STATE
                                                             TIME TIME LIMI NODES NODELIST(REASON)
                     128x24 6 first
                                                                                    1 hbcomp-024
            88174
                                       blufox RUNNING 16-20:12:26 62-00:00:00
                                                                                  3 hbcomp-[012-014]
             88297
                     128x24 mapping jharenca
                                               RUNNING 12-02:44:22 UNLIMITED
            88370
                     128x24 7 first blufox RUNNING 7-21:54:56 62-00:00:00
                                                                                   1 hbcomp-020
             88493
                     128x24 8 first blufox
                                              RUNNING 1-00:48:10 62-00:00:00
                                                                                   1 hbcomp-025
            88498
                     128x24 PMZ7bi2 vroger
                                                                                   1 hbcomp-006
                                               RUNNING
                                                         21:38:24 20-20:00:00
            88499
                     128x24 P7iunfre
                                       vroger
                                               RUNNING
                                                         21:35:09 20-20:00:00
                                                                                   1 hbcomp-007
                                                                                   1 hbcomp-009
            88501
                     128x24 P7cunfre
                                               RUNNING
                                                         21:28:56 20-20:00:00
                                       vroger
                                                                                 3 hbcomp-[010-011,018]
            88507
                     128x24 75898 3p
                                      amstahl
                                               RUNNING
                                                         20:07:49
                                                                    INVALID
             88511
                     128x24 extsemim
                                               RUNNING
                                                          5:01:56 20-10:00:00
                                                                                   3 hbcomp-[015-017]
                                        OFOSS
```

#### Hummingbird is NOT a SUPERCOMPUTER!

- Hummingbird does NOT use a high speed backplane, thus it is not suitable for highly parallelized jobs requiring many cores/nodes acting synchronously (FEM, FDTD, etc...)
- Humming IS good for serialized style processing (Monte Carlo, batch processing, etc...)
- Users are limited to using three nodes for a single job (a maximum of 72 cores)
- Most nodes only have 128 GB or RAM
- Hummingbird works on First-In, First-Out with Backfilling
- We don't enforce a MaxTime, so you should

#### A quick way to check the cluster - sinfo

Some queues are restricted and are not for general use

```
[rkparson@hb ~]$ sinfo
                                NODES
                                       STATE NODELIST
Instruction*
                       4:00:00
                                         idle hbcomp-[000,004-005]
                UD
                                         idle hbcomp-[001-002]
Course
                UD
                       4:00:00
256x44
                      infinite
                                         idle hbcomp-003
                UD
                      infinite
128x24
                                       down* hbcomp-008
                UD
128x24
                      infinite
                                         mix hbcomp-[010-014,018,020,024-025]
                UD
                      infinite
                                       alloc hbcomp-[006-007,009,015-017]
128x24
                UP
                                         idle hbcomp-[019,023,026]
128x24
                      infinite
                UD
                      infinite
                                         idle hbcqpu-021
96x24qpu4
                UP
1024x28
                      infinite
                                         idle hbcomp-028
```

We have four NVIDIA GPUs, and are setup for CUDA and TensorFlow!

#### **Knowing your Hummingbird variants**

#### hb.ucsc.edu

- Cluster login node
- Used for:
  - Compiling your code
  - Checking the status on your submitted jobs

#### hbfeeder.ucsc.edu

- Cluster storage node
- Used for:
  - Accessing your data when you don't need the cluster
  - Transferring your data to or from the cluster

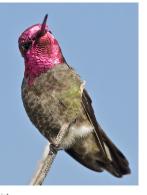

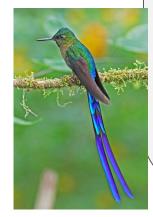

#### How much space are you using?

- Everyone is limited to 1TB of storage in their home folders.
- If you exceed this, your jobs won't run correctly.
- How to check:

```
du -sh ~ [rkparson@hb ~]$ du -sh ~
                                                       total used space summary
                     /hb/home/rkparson
               [rkparson@hb project]$ du -d1 -h ~
du -d1 -h ~
                        /hb/home/rkparson/.config
               1.0K
                        /hb/home/rkparson/.cache
               1.5K
                        /hb/home/rkparson/.ssh
                63K
                                                       used space per-folder (one-layer deep)
                512
                        /hb/home/rkparson/.local
               10K
                        /hb/home/rkparson/project
               216K
                        /hb/home/rkparson/.lmod.d
                        /hb/home/rkparson/.conda
               47M
                47M
                        /hb/home/rkparson
```

#### Key points to take away

- ✓ DO Check the Message of the Day for useful updates
- ✓ DO Check in the modules before you ask for software
- ✓ DO Use the scheduler when submitting jobs
- DON'T Use the cluster for heavily parallel style workflows
- ✓ DO Set time limits on your jobs
- X DON'T Overprovision when submitting a job
- ✓ DO regularly check your disk space usage
- DON'T Leave data in Scratch long-term
- ✓ DO Reach out for help!

#### Reaching out for help!

#### Open a ticket!

https://ucsc.service-now.com/ess/

#### Come to our weekly open-hours sessions!

Find the link in our Message of the Day on the Hummingbird login node:

```
Do you have questions? Need help? Want to speak to an expert?
Join the Hummingbird Zoom-in Help Clinic Thursdays at 1pm
https://ucsc.zoom.us/j/98567158305?pwd=emZhYzBlN0tqeS9UbVpYdllpcHAydz09 (UCSC log-in required)
[rkparson@hb ~]$
```

Check out the website for more information!

https://www.hb.ucsc.edu/

## Please take a moment and fill out our post-session survey

https://docs.google.com/forms/d/e/1FAIpQLSeaLMqv3yPcgxy3-sfwZsnCLu5PHvyXg4i60rYnSRxJVVEZog/viewform?usp=sf\_link